## Procedimento de Redução de Base

## ATENÇÃO: APLICAÇÃO DO SERVIDOR PRECISA ESTAR FECHADA

- 1. Realize o backup do sistema (Nomeie o backup como AntesRedução, para evitar sobrescevê-lo por engano)
- 2. 3 tabelas podem ser deletadas para diminuir ainda mais o banco (Versão 3.5.2.26 ou inferior): delete from PendenciaSincronismo delete from VersaoRegistroTabela delete from Cheque (ATENÇÃO: Verifique se o cliente utiliza os cheques no financeiro)
- 3. Utilize o seguinte script no banco:

```
select case 
when I.type in (0, 1) then 
'alter table ' + T.name + ' rebuild partition = all with
(data compression = page);'
else 
'alter index ' + I.name + ' on ' + T.name + ' rebuild partition
= all with (data compression = page);'
end 
from sys.tables T 
join sys.indexes I 
on T.object_id = I.object_id 
join sys.partitions P 
on I.object_id = P.object_id 
and I.index id = P.index id
where T.type = 'U'and T.is ms shipped = 0
```
4. Este script vai gerar um outro script, a ser aplicado no banco. Copie o conteúdo:

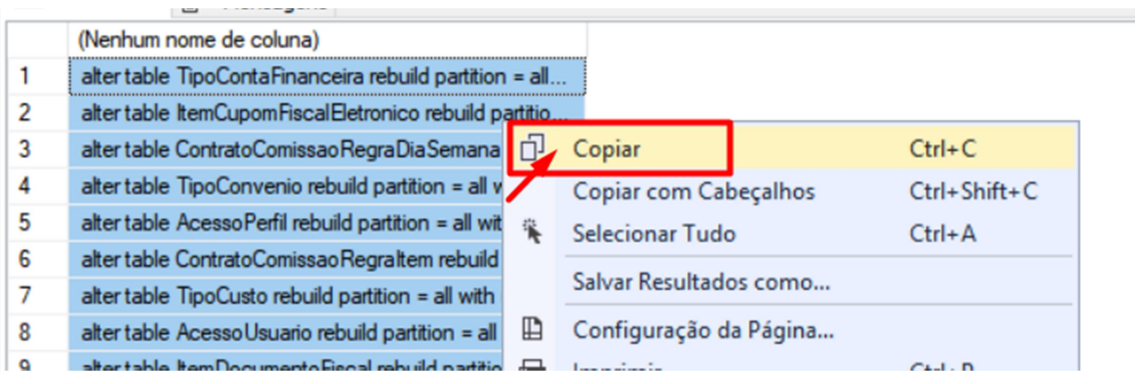

5. Cole o conteúdo no campo para executar o script:

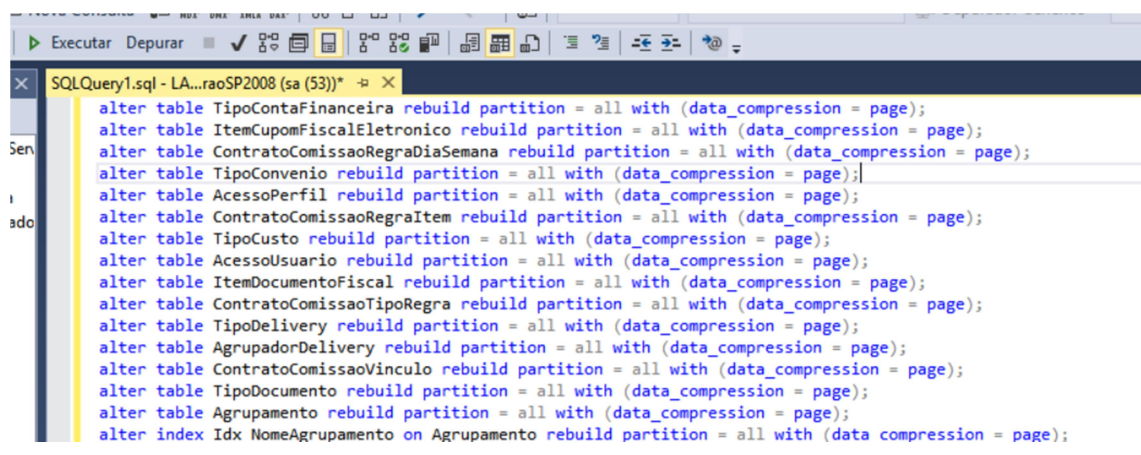

- 6. Aguarda a execução do script, que pode demorar consideravelmente.
- 7. Faça um novo backup.
- 8. Levante a versão 3.5.5.10 ou superior. Este processo vai demorar, de acordo com o tamanho do banco e o hardware do servidor do cliente: um banco de 5 gb, demora, em média, 3 a 4 horas entre as versões 3.5.2.XX para a 3.5.X.X.
- 9. Por fim, levante a última versão disponível.